## **How to modify many accounts at once**

There are two options when you need to make changes to many accounts at the same time and which one you choose depends on what you need to accomplish.

The [file-based bulk upload](https://docs.openathens.net/display/MD/Bulk+upload) option is the more flexible and powerful option and will allow you to change just about anything, but here we will talk about the modify details [search action](https://docs.openathens.net/display/MD/Search+actions) which in many cases will be quicker and easier

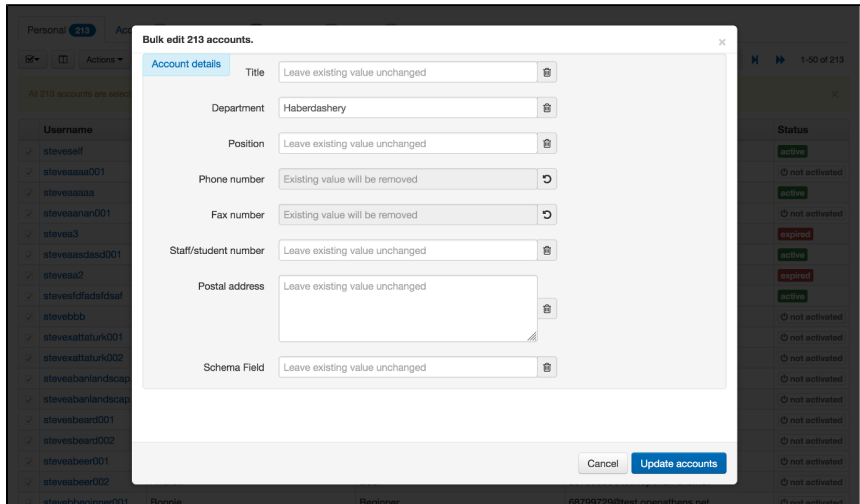

This function allows you to change one or more account attributes to a new value for as many account as you select from the account list or from search results.

What you can't change this way:

- unique fields such as name or email
- account expiry dates
- permission sets
- groups
- yes/no attributes

## **Examples:**

Scenario: You have recorded telephone numbers for all users, but you only need them for staff users so want to remove the data from all other personal accounts. Staff users are on a different email domain from other users.

- 1. Using advanced search, use the additional fields option to search for **-**staff.yourdomain.net in the email field to return all other accounts (the minus at the beginning means NOT)
- 2. Select the accounts you want to change the select all option is useful here
- 3. From the actions menu select the modify details option
- 4. Click the trash icon next to the telephone field
- 5. Click update accounts and then confirm

Scenario: you want to replace user groups with a choice attribute.

- 1. Add a choice attribute via the schema editor with the desired values
- 2. List all of your accounts
- 3. Use the group filter to pick a group that you haven't updated yet
- 4. Select all
- 5. From the actions menu select the modify details option
- 6. Set the desired value for the choice attribute
- 7. Click update accounts and then confirm
- 8. Repeat from step 3 until done